# Chapter 5 The Filesystem

#### Outline

- File System Architecture
- Pathname
- File Tree
- Mounting
- File Types
- inode and file
- Link
- File Access Mode
- Changing File Owner
- FreeBSD bonus flags

# File System Architecture (1)

- Application <> Kernel <> Hardware
  - Applications call system-calls to request service
  - Kernel invokes corresponding drivers to fulfill this

service

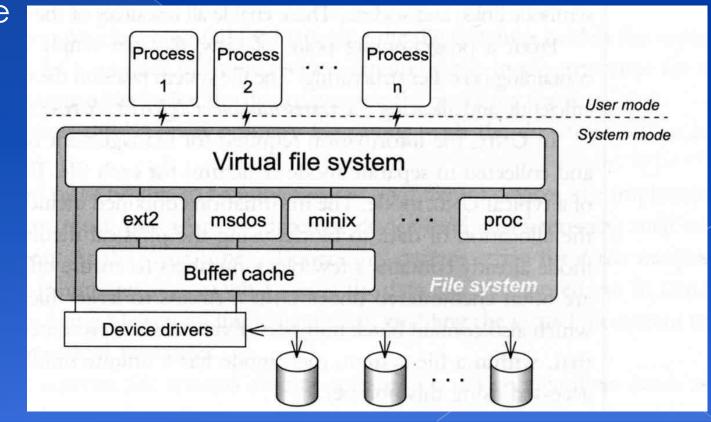

# File System Architecture (2)

#### • The basic purpose of filesystem

- Represent and organize the system's storage
- > Four main components:
  - Namespace
    - A way of naming things and arranging them in a hierarchy
  - API
    - A set of system calls for navigating and manipulating nodes
  - Security model
    - A scheme for protecting, hiding and sharing things
  - Implementation
    - Code that ties the logical model to an actual disk

#### File System Architecture (3)

#### Objects in the filesystem:

- > What you can find in a filesystem:
  - Files and directories
  - Hardware device files
  - Processes information
  - Interprocess communication channel
  - Shared memory segments
  - We can use common filesystem interface to access such "object"
    - open 

       read 

       write 
       close 

       seek 

       ioctl...

#### pathname

- Two kinds of path
  - > Absolute path  $\rightarrow$  start from /
    - Such as /u/gcp/94/9455648/killme/haha.c
  - - Such as ../test/hehe.c
- Constrains of pathname
  - Single component:  $\leq 255$  characters
  - > Single absolute path:  $\leq$  1023 characters

# File Tree

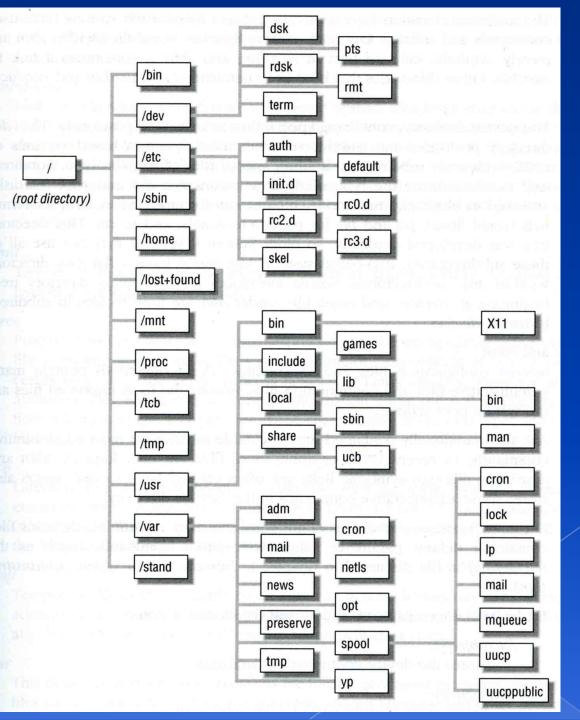

# Layout of File Systems (1)

| pathname             | Contents                                                                                            |
|----------------------|----------------------------------------------------------------------------------------------------|
| /                    | The root directory of the file system                                                               |
| /bin & /sbin         | User utilities & system programs fundamental to both single-user and multi-user environments        |
| /usr                 | User utilities and applications                                                                     |
| /usr/bin & /usr/sbin | Local executable                                                                                    |
| /lib                 | Shared and archive libraries                                                                        |
| /libexec             | Critical system utilities needed for binaries in /bin and /sbin                                     |
| /mnt                 | Empty directory commonly used by system administrators as a temporary mount point                   |
| /tmp                 | Temporary files that are not guaranteed to persist across sys- tem reboots, also, there is /var/tmp |
| /usr/lib             | Support libraries for standard UNIX programs                                                        |
| /usr/libexec         | System daemons & system utilities (executed by other programs)                                      |
| /usr/include         | Libraries Header files                                                                              |
| /usr/local           | local executables, libraries, etc                                                                   |

# Layout of File Systems (2)

| pathname                       | Contents                                                                 |
|--------------------------------|--------------------------------------------------------------------------|
| /usr/src                       | BSD, third-party, and/or local source files                              |
| /usr/obj                       | architecture-specific target tree produced by building the /usr/src tree |
| /etc                           | system configuration files and scripts                                   |
| /usr/local/etc                 | /etc of /usr/local, mimics /etc                                          |
| /dev                           | Device entries for disks, terminals, modems, etc                         |
| /proc                          | Images of all running process                                            |
| /var                           | Multi-purpose log, temporary, transient, and spool files                 |
| /var/db                        | Database files                                                           |
| /var/db/pkg &<br>/var/db/ports | Ports Collection management files. ports(7)                              |
| /var/log                       | Various system log files                                                 |
| /var/mail                      | user mailbox files                                                       |
| /var/spool                     | Spooling directories for printers, mails, etc                            |

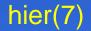

# Mounting file system (1)

#### The filesystem in composed of chunks

- Most are disk partitions
- Network file servers
- > Memory disk emulators
- > Kernel components
- > ..., etc.
- "mount" command
  - Map the mount point of the existing file tree to the root of the newly attached filesystem
  - > \$ mount /dev/ad2s1e /home2
  - > The previous contents of the mount point become inaccessible

#### mount(8)

# Mounting file system (2)

#### • Example

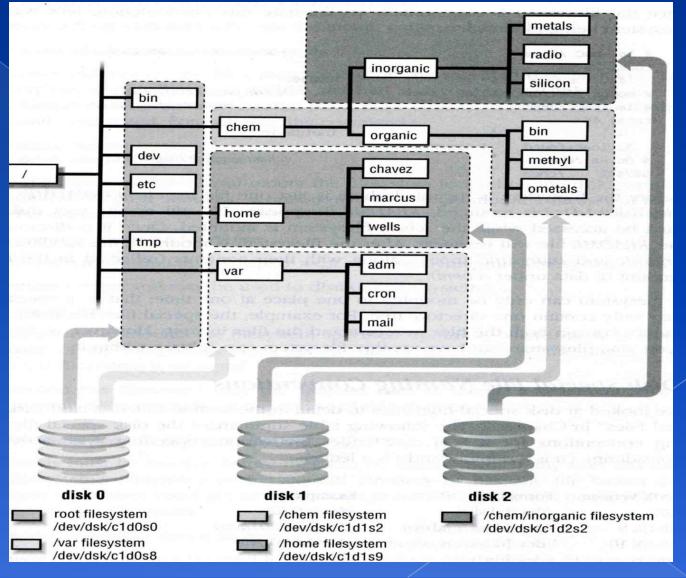

### Mounting file system (3)

#### Filesystem table – fstab

- > Automatically mounted at boot time
- > /etc/fstab

 Filesystem in this file will be checked and mounted automatically at boot time

#### Ex. bsd1's /etc/fstab

| # Device                                               | Mountpoint                      | FStype                      | <b>Options</b>                        | Dump                  | Pass#            |   |
|--------------------------------------------------------|---------------------------------|-----------------------------|---------------------------------------|-----------------------|------------------|---|
| /dev/ad0s1b                                            | none                            | swap                        | SW                                    | 0                     | Θ                |   |
| /dev/ad0s1a                                            | /                               | ufs                         | rw                                    | 1                     | 1                |   |
| /dev/ad0s1e                                            | /backup                         | ufs                         | rw                                    | 2                     | 2                |   |
| /dev/ad0s1d                                            | /home                           | ufs                         | rw,noatime,n                          | osuid                 | 2                | 2 |
| /dev/acd0                                              | /cdrom                          | cd9660                      | ro,noauto                             | 0                     | Θ                |   |
| csduty:/bsdhome                                        | /bsdhome                        | nfs                         | rw,noauto                             | 0                     | Θ                |   |
| /dev/ad0s1a<br>/dev/ad0s1e<br>/dev/ad0s1d<br>/dev/acd0 | /<br>/backup<br>/home<br>/cdrom | ufs<br>ufs<br>ufs<br>cd9660 | rw<br>rw<br>rw,noatime,r<br>ro,noauto | 1<br>2<br>nosuid<br>0 | 1<br>2<br>2<br>0 |   |

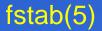

#### Mounting file system (4)

#### • Unmounting File Stsyem

- > "umount" command
  - \$ umount node | device
    - Ex: umount /home, umount /dev/ad0s1e
- > Busy filesystem
  - Someone's current directory is there or there is opened file
  - Use "umount -f"
  - We can use "Isof" or "fstat" like utilities to figure out who makes it busy

#### Mounting file system (5)

# Isof, fuser and fstat commands Isof (sysutils/lsof) - list open files

| knight:~ | -lwhsu- | lsof  | /home/ | lwhsu |        |          |          |             |
|----------|---------|-------|--------|-------|--------|----------|----------|-------------|
| Command  | PID     | USER  | FD     | TYPE  | DEVICE | SIZE/OFF | NODE     | NAME        |
| ssh      | 1848    | lwhsu | cwd    | VDIR  | 0,89   | 7168     | 16109568 | /home/lwhsu |
| tcsh     | 3826    | lwhsu | cwd    | VDIR  | 0,89   | 7168     | 16109568 | /home/lwhsu |
| lsof     | 4398    | lwhsu | cwd    | VDIR  | 0,89   | 7168     | 16109568 | /home/lwhsu |

#### > fuser (sysutils/fuser) - list IDs of all processes that have one or more files open

knight:~ -lwhsu- fuser /home/lwhsu /home/lwhsu: 33686c 11196c 5189c 50352c 69153c

#### fstat (FreeBSD) - identify active files

| knight:~ | - LWNSU- | TSTAT / NOM | e/twnsu  |                     |             |             |
|----------|----------|-------------|----------|---------------------|-------------|-------------|
| USEŘ     | CMD      | PID         | FD MOUNT | INUM MODE           | SZ DV R/W N | AME         |
| lwhsu    | fstat    | 98620       | wd /home | 16109568 drwxr-xr-x | '7168 r     | /home/lwhsu |
| lwhsu    | tcsh     | 72861       | wd /home | 16109568 drwxr-xr-x | 7168 r      | /home/lwhsu |
| lwhsu    | ssh      | 16600       | wd /home | 16109568 drwxr-xr-x | 7168 r      | /home/lwhsu |

# File Types (1)File types

- Regular files
- > Directories
  - Include "." and ".."
- > Character and Block device files
- > UNIX domain sockets
- Named pipes
- > Symbolic links

#### File Types (2) o character and block device files > Use "mknod" to build special file \$ mknod name [b | c] major minor [owner:group] The same major number will use the same driver drivers capabilities major System call 2 Ex. open("/dev/ttyp0"); Major =5open,read,write, 5 Minor = 0

# File Types (3)

• UNIX domain socket

- > Created by socket()
- > Local to a particular host

> Be referenced through a filesystem object rather than a network port

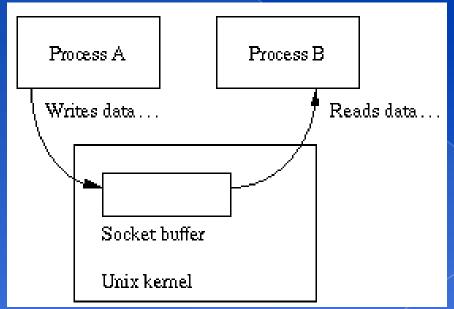

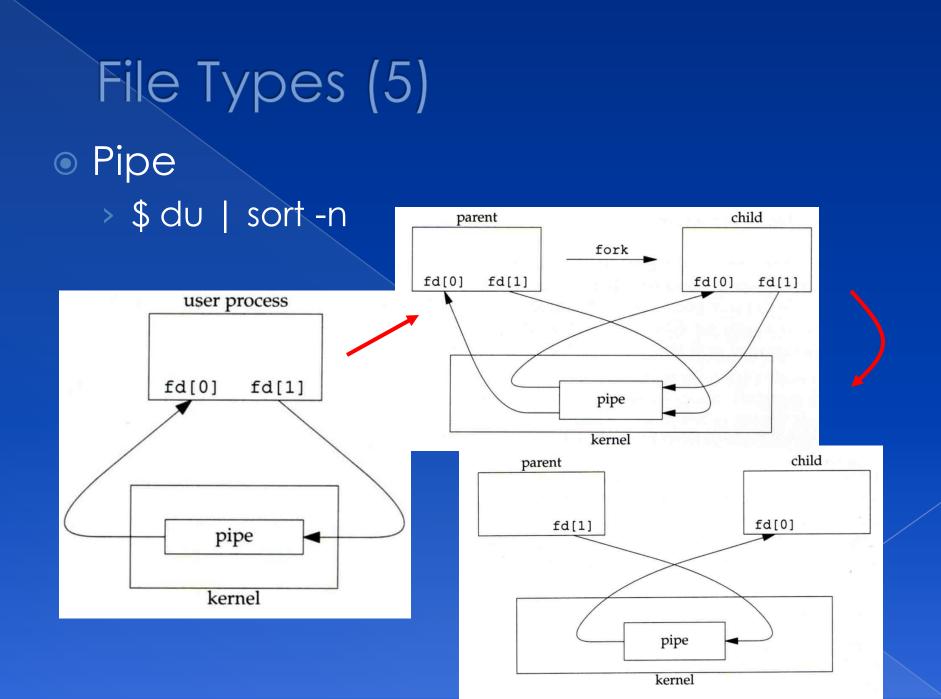

# File Types (4)

Named Pipe

- > Let two processes do "FIFO" communication
- > \$ mkfifo [-m mode] fifo\_name ...

\$ mkfifo pipe
\$ du >> pipe
(another process)
\$ sort -n pipe

#### mkfifo(2)

# File Types (6)

#### Symbolic Link

- > A file which points to another pathname
- > \$ In -s source\_file target\_file
- > Like "short-cut" in Windows

# File Types (7)• File type encoding used by Is

| File type             | Symbol | Created by       | Removed by   |
|-----------------------|--------|------------------|--------------|
| Regular file          | -      | editors, cp, etc | rm           |
| Directory             | d      | mkdir            | rmdir, rm -r |
| Character device file | С      | mknod            | rm           |
| Block device file     | b      | mknod            | rm           |
| UNIX domain socket    | S      | socket(2)        | rm           |
| Named pipe            | р      | mknod            | rm           |
| Symbolic link         |        | In -s            | rm           |

Is(1), "The Long Format" section

#### inode and file (1) • inode

A structure that records information of a file

• |s -i

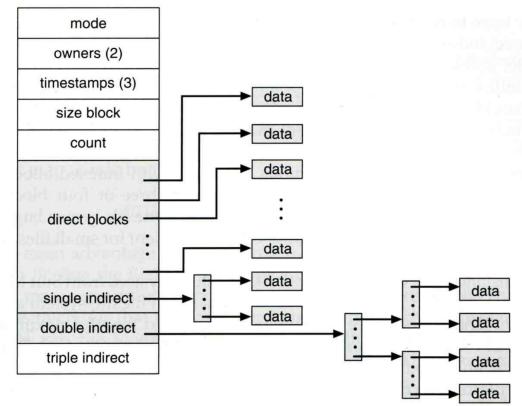

# inode and file (2)

- Filesystem
  - Boot blocks
  - Super block
  - Inode list
  - Data block

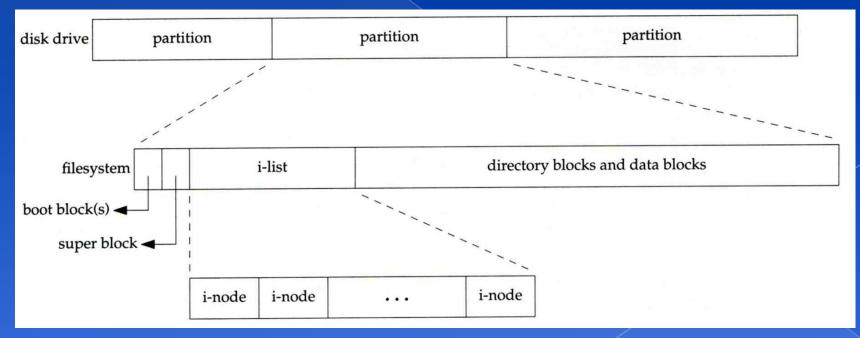

#### inode and file (3)

#### More detail of inode and data block

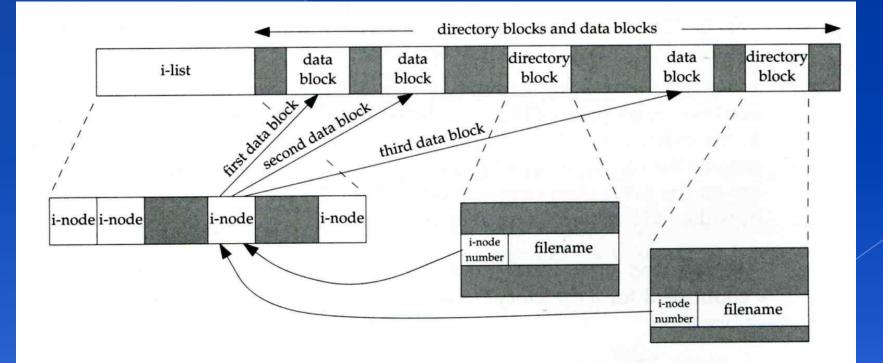

# inode and file (4)

- lacksquare
- $oldsymbol{O}$

testdir

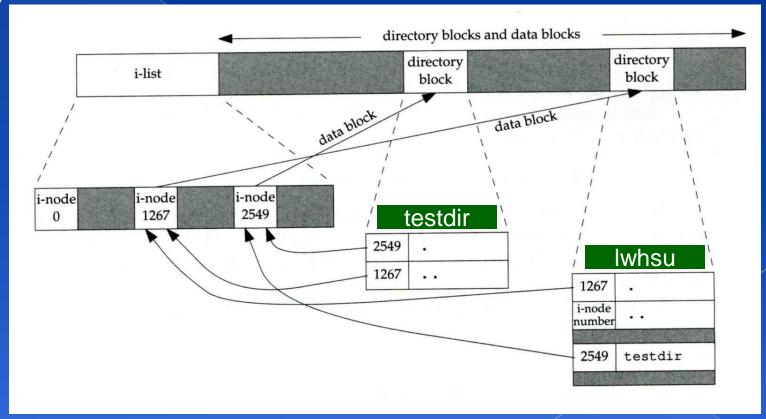

#### /home/lwhsu/adir

#### Hard Link V.S. Symbolic Link (1)

#### Link

- > Hard link
  - associate two or more filenames with the same inode
  - \$ In source\_file target\_file
- > Soft (symbolic) link
  - A file which points to another pathname
  - \$ In -s source\_file target\_file

# Hard Link V.S. Symbolic Link (2)

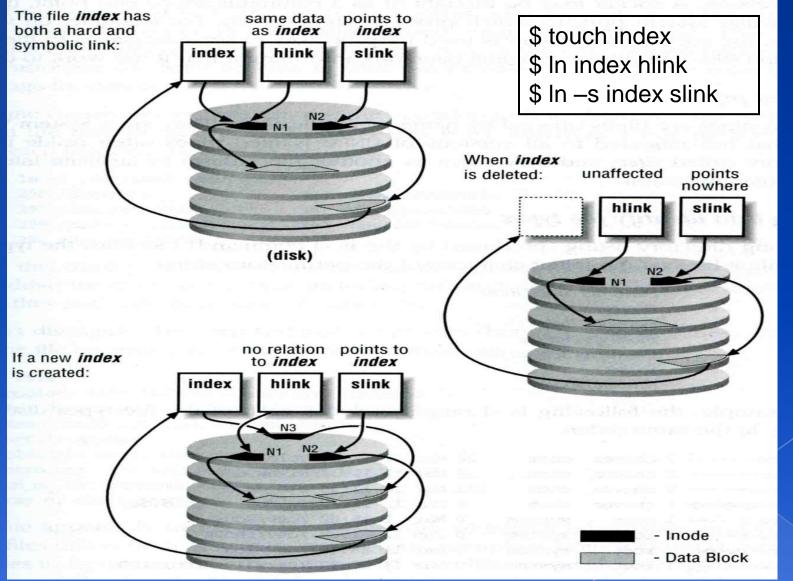

### File Access Mode (1)

- <u>rwx</u> <u>r-x</u> <u>r-x</u>
  - > User, group, other privileges
- chmod command
  - \$ chmod access-string file ...
    - \$ chmod u+x test.sh
    - \$ chmod go-w .tcshrc
    - \$ chmod u+w,r-w hehe haha
    - \$ chmod -R 755 public\_html/

| ACCESS CLASS    |   | OPERATOR                       |         | ACCESS TYPE    |
|-----------------|---|--------------------------------|---------|----------------|
| One or more of: |   |                                | 1.1.1.1 | One or more of |
| u               |   | + (Add designated access)      |         | r              |
| g               | + | - (Remove designated access)   | +       | w              |
| 0               |   | = (Set exact access specified) |         | х              |
| a (for all 3)   | 1 |                                |         |                |

chmod(1), "MODES" section

# File Access Mode (2)

- setuid, setgid, sticky bit
  - setuid, setgid on file
    - The effective uid/gid of resulting process will be set to the UID/GID of the file
    - setuid
      - passwd, chsh, crontab
    - setgid
      - top, fstat, write
  - setgid on directory
    - Cause newly created files within the directory to be the same group as directory
  - sticky on directory
    - Do not allow to delete or rename a file unless you are
      - The owner of the file
      - The owner of the directory
      - root

# File Access Mode (3) Decimal argument of chmod setuid: 4000 setgid: 2000 stiky : 1000

| Mode | Attribute     | Mode | Attribute     |
|------|---------------|------|---------------|
| 755  | - rwx r-x r-x | 644  | - rw- r r     |
| 4755 | - rws r-x r-x | 600  | - rw          |
| 2755 | - rwx r-s r-x | 400  | - r r r       |
| 2775 | d rwx rws r-x | 1777 | d rwx rwx rwt |
| 755  | d rwx r-x r-x | 4555 | - r-s r-x r-x |
| 750  | d rwx r-x     | 711  | - rwxxx       |
| 700  | d rwx         | 711  | d rwxxx       |

# File Access Mode (4)

- Assign default permissions: umask
  - > Shell built-in command
  - Inference the default permissions given to the files newly created.
  - > The newly created file permission:
    - Use full permission bit (file: 666, dir: 777) xor umask value.
  - > Example:

| umask | New File      | New Dir       |
|-------|---------------|---------------|
| 022   | - rw- r r     | d rwx r-x r-x |
| 033   | - rw- r r     | d rwx r r     |
| 066   | - rw          | d rwxxx       |
| 000   | - rw- rw- rw- | d rwx rwx rwx |
| 477   | - r           | d r-x         |
| 777   |               | d             |

### Changing File Owner

# Changing File Owner/Group Commands: chown change user owner chgrp change group owner Change the file ownership and group ownership \$ chown -R lwhsu /home/lwhsu

- > \$ chgrp -R gcs /home/lwhsu
- \$ chown –R lwhsu:gcs /home/lwhsu
- \$ chown -R :gcs /home/lwhsu

#### FreeBSD bonus flags

#### • chflags command

chflag

| > schg   | system immutable flag                                                                                                    | (root only)                 |
|----------|----------------------------------------------------------------------------------------------------|-----------------------------|
| > sunInk | system undeletable flag                                                                                                    | (root only)                 |
| > sappno | d system append-only flag                                                                                                    | (root only)                 |
| > uappe  | nd user append-only flag                                                                                                    | (root, user)                |
| > uunlnk | user undeletable flag                                                                                                    | (root, user)                |
| > •••    | knight:~/killme -lwhsu- touch file<br>knight:~/killme -lwhsu- ls -lo<br>-rw-rr 1 lwhsu user - 0 Oct 3                                   | 3 18:23 file                |
|          | knight:~/killme -lwhsu- chflags uunlı<br>knight:~/killme -lwhsu- ls -lo<br>-rw-rr 1 lwhsu user uunlnk 0 (                               | nk file<br>Oct 3 18:23 file |
|          | knight:~/killme -lwhsu- rm -f file<br>rm: file: Operation not permitted                                                                 |                             |
|          | knight:~/killme -lwhsu- sudo rm -f f:<br>rm: file: Operation not permitted                                                              | ile                         |
| gs(1)    | knight:~/killme -lwhsu- chflags nouu<br>knight:~/killme -lwhsu- rm -f file<br>knight:~/killme -lwhsu- ls —lo<br>knight:~/killme -lwhsu- | nlnk file                   |